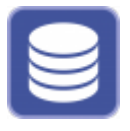

The OnyxDBServer program can be used to make settings for database management and data backup. It is set up with the server installation process and, if possible, should only be started or stopped as a service or program using the Onyx3Config program.

It is recommended to run the program as service to ensure that it can be used independently of an active Windows™ user login. However, settings can only be made or changed if OnyxDBServer was started as a program. In such case, the main application window is minimized in the system tray of the task bar and can be started from there via the context menu.

## **User Interface**

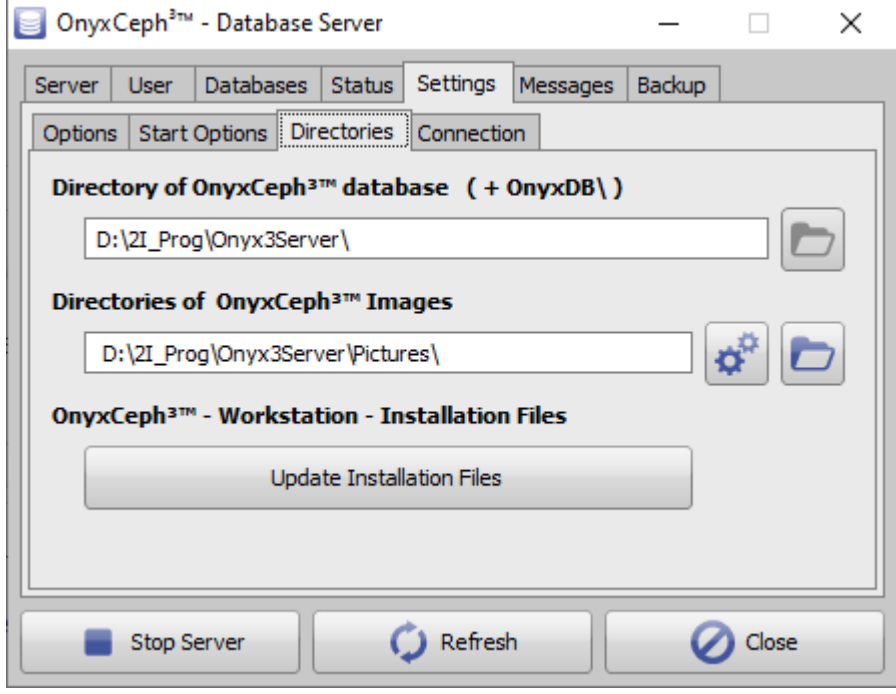

## **Tab |Settings|**

On tab |Settings| several settings for

- [Database language / Address Windowing Extension \(AWE\)](https://www.onyxwiki.net/doku.php?id=en:program_onyxdbserver_tab51)
- [Start Options](https://www.onyxwiki.net/doku.php?id=en:program_onyxdbserver_tab52)
- Database Directories
- [Connection Settings](https://www.onyxwiki.net/doku.php?id=en:program_onyxdbserver_tab54)

can be displayed and adjusted. To change settings for database directories, the database has to be stopped and

Last update: 2023/02/27 07:54 en:program\_onyxdbserver\_tab53 https://www.onyxwiki.net/doku.php?id=en:program\_onyxdbserver\_tab53

restarted after completion. After changing the Pictures folder, the patient image database needs to be reindexed by the [Wheel] icon button.

## **Other Tabs**

- Tab | Server|
- Tab [|User|](https://www.onyxwiki.net/doku.php?id=en:program_onyxdbserver_tab2)
- Tab [|Databases|](https://www.onyxwiki.net/doku.php?id=en:program_onyxdbserver_tab3)
- Tab | Status|
- Tab | Settings |
- Tab [|Messages|](https://www.onyxwiki.net/doku.php?id=en:program_onyxdbserver_tab6)
- Tab | Backup|

From: <https://www.onyxwiki.net/> - **[OnyxCeph³™ Wiki]**

Permanent link: **[https://www.onyxwiki.net/doku.php?id=en:program\\_onyxdbserver\\_tab53](https://www.onyxwiki.net/doku.php?id=en:program_onyxdbserver_tab53)**

Last update: **2023/02/27 07:54**

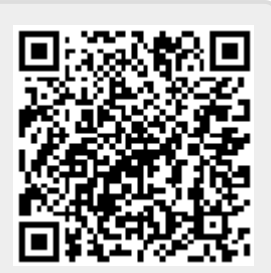